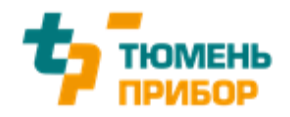

# **Программный комплекс автоматизации систем управления**

**ipSoft5.0**

**Описание программного обеспечения**

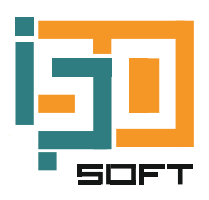

**2023**

## **Содержание**

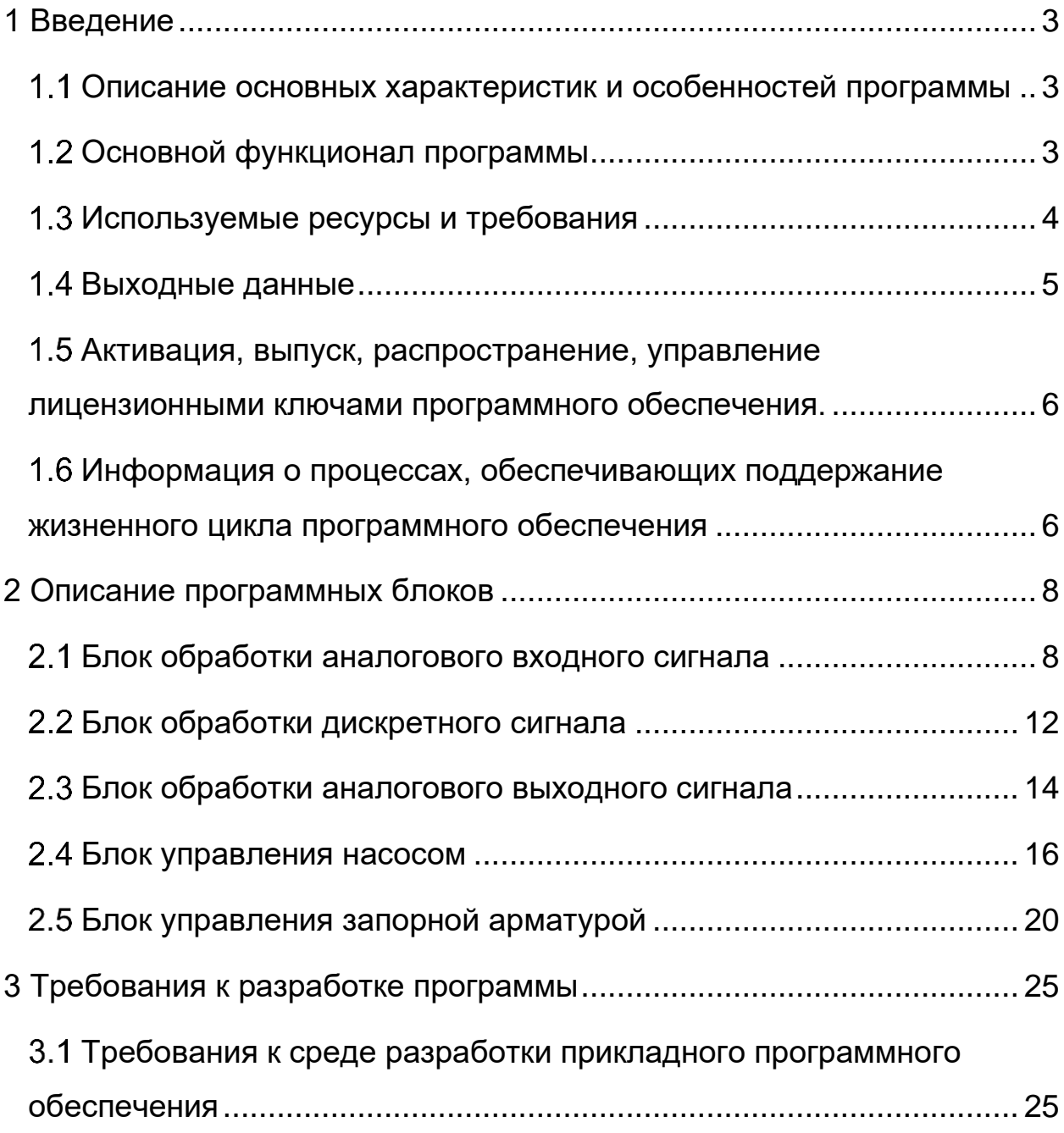

#### **1 ВВЕДЕНИЕ**

# <span id="page-2-1"></span><span id="page-2-0"></span>**Описание основных характеристик и особенностей программы**

Программный комплекс автоматизации систем управления ipSoft5.0 используется на контроллерах поддерживающий работу с языками программирования стандарта МЭК 61131-3, как российского производства, к примеру: Regul производства ООО «Прософт-Системы», AБAK производства НИЦ «ИНКОМСИСТЕМ», TREI производства AO «ТРЭИ», Тура производства ООО «Тюмень Прибор», так и зарубежные B&R, Schneider Electric, Siemens, ABB и Yokogawa.

Программный комплекс, представляет собой пакет прикладного программного обеспечения, обеспечивающий функционирование цифровых вычислительных средств АСУТП. Он предназначен для выполнения требований технического задания и решает полный спектр функциональных задач автоматизации на этапах разработки, наладки, тестирования и эксплуатации системы. Система так же включает в себя алгоритмы управления технологическим оборудованием и возможность передавать информацию о технологическом процессе на экраны мнемосхем интерфейса оператора, адаптируемые под конкретный объект автоматизации.

Комплект программного обеспечения управления технологическим оборудованием ipSoft5.0 предлагает развитую библиотеку готовых функциональных блоков, что позволяет реализовывать все стандартные требования к системе управления за минимальное время разработки программного обеспечения.

#### <span id="page-2-2"></span>**Основной функционал программы**

В программный комплекс автоматизации систем управления ipSoft5.0 доступны функции и модули, которые конфигурируются в соответствии с требованиями конкретного технологического процесса. Вот некоторые возможности доступные в этом программном комплексе:

1. Управление и контроль процесса: комплекс предоставляет мониторинг и контроль различных параметров и состояний процесса, включая температуру, давление, уровень заполнения и другие характеристики.

2. Автоматическое исполнение операций: при наличии соответствующего оборудования, программный комплекс автоматически выполняет определенные операции, алгоритмы и выполняет регулировку параметров в соответствии с заданными критериями.

3. Оптимизация процесса: с помощью алгоритмов программный комплекс автоматизации систем управления ipSoft5.0 призван оптимизировать работу системы, повысить производительность, снизить потребление ресурсов и улучшать эффективность процессов.

4. Анализ данных: программный комплекс собирает, обрабатывает и анализирует данные, полученные от различных источников, таких как датчики, базы данных и другие смежные системы, для вывода трендов, отслеживания аномалий в работе и управления технологическим процессом.

5. Интеграция с другими системами: для обеспечения более совершенного уровня автоматизации, программный комплекс может интегрироваться с другими системами управления или SCADAсистемами.

### <span id="page-3-0"></span>**Используемые ресурсы и требования**

Программный комплекс является кроссплатформенный и может работать в средах разработки программного обеспечения поддерживающий языки стандарта МЭК 61131-3.

Требования:

 - Надежность: система должна быть стабильной и надёжной для обеспечения непрерывной работы процессов автоматизации.

 - Безопасность: защита системы от несанкционированного доступа путем добавления разграничения уровня доступа.

 - Производительность: обеспечение оперативной обработки данных и быстрого отклика системы на команды оператора.

- Интеграция: способность системы взаимодействовать с другими системами и оборудованием внутри автоматизированного процесса, используя интерфейсы RS485, Ethernet и такие протоколы как Modbus RTU, Modbus TCP и OPС UA.

<span id="page-4-0"></span>Ограничениями по ресурсам устанавливается производителем контроллерного оборудования.

### **Выходные данные**

Результат работы программного комплекса автоматизации систем управления ipSoft5.0 зависит от его конфигурации и целей. Однако, в общем случае программный комплекс автоматизации позволяет достичь следующих результатов:

1. Увеличение производительности: Программный комплекс автоматизации может оптимизировать процессы производства, управления и контроля, что ведет к увеличению оперативности и эффективности рабочих процессов.

2. Снижение рисков: Автоматизация позволяет снизить вероятность ошибок, связанных с человеческим фактором, и минимизировать возможность возникновения аварийных ситуаций. Это обеспечивает безопасность работников и сохранность оборудования.

3. Улучшение контроля и мониторинга: программный комплекс обеспечивает непрерывный мониторинг и контроль за технологическими процессами и работой оборудования. Операторы могут получать информацию о состоянии технологического объекта

управления в реальном времени, анализировать данные и быстро реагировать на любые отклонения или проблемы в работе.

В итоге, программный комплекс автоматизации систем управления ipSoft5.0 обеспечивает более эффективное и безопасное функционирование процессов и повышение контроля.

# <span id="page-5-0"></span>**Активация, выпуск, распространение, управление лицензионными ключами программного обеспечения.**

Лицензионные ключи, требуемые для работы программного комплекса, напрямую зависят от среды разработки используемого контроллерного оборудования и заранее указываются об их необходимости и условии пользования в договоре с заказчиком программного комплекса. На ipSoft5.0 лицензионные ключи не требуются.

# <span id="page-5-1"></span>**Информация о процессах, обеспечивающих поддержание жизненного цикла программного обеспечения**

Поддержание жизненного цикла программного комплекса автоматизации систем управления ipSoft5.0 включает в себя несколько этапов и активностей, направленных на обеспечение его успешного функционирования и развития.

1. Проектирование и разработка: на этом этапе происходит определение требований к программному комплексу, разработка концепции в рамках технического задания, а также планирование ресурсов и сроков реализации проекта.

2. Разработка и тестирование: этот этап включает в себя написание кода, интеграцию модулей и компонентов, а также проведение различных видов тестирования для выявления и устранения ошибок.

3. Внедрение и опытная эксплуатация: после успешного тестирования, программное обеспечение внедряется в эксплуатацию, путем отладки комплекса на объекте автоматизации. Настройка системы под конкретные требования, а также сбор обратной связи для улучшения продукта.

4. Сопровождение: в процессе опытной эксплуатации программного комплекса обеспечивается его поддержка в рамках договоренностей и требования технического задания. Возможна доработка/обновление в ходе технического перевооружения.

Для обеспечения поддержки и участия в каждом этапе квалифицированного персонала, в ООО «Тюмень Прибор» имеется отдел информационных технологий.

## **2 ОПИСАНИЕ ПРОГРАММНЫХ БЛОКОВ**

<span id="page-7-1"></span><span id="page-7-0"></span>Блоки, представленные ниже, могут быть адаптированы под конкретное оборудование и нужды заказчика программного комплекса.

## **Блок обработки аналогового входного сигнала**

Блок обработки аналогового входного сигнала в соответствии с рисунком 1 служит для преобразования данных с аналого-цифрового преобразователя (АЦП) в реальное масштабированное значение измеряемого параметра.

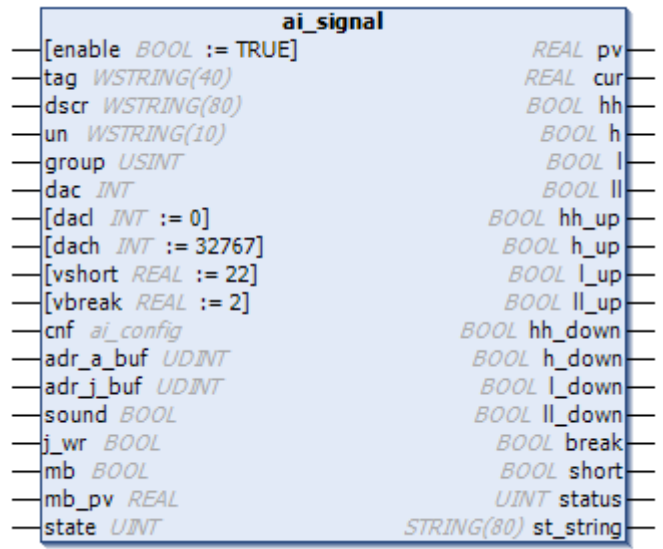

Рисунок 1 – Общий вид блока обработки аналогового входного сигнала

Необходимые входные данные для работы блока обработки

аналогового входного сигнала приведены в таблице 1.

Конфигурационная структура аналоговых входных сигналов «cnf» приведена в таблице 2.

Таблица 1 – Входные данные блока обработки аналогового входного сигнала

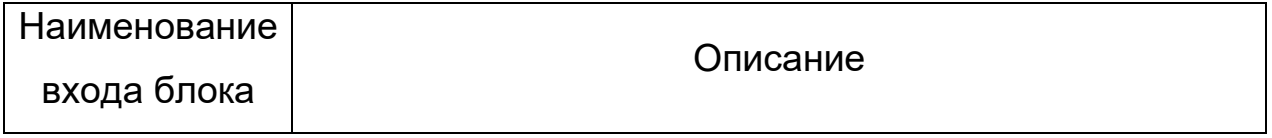

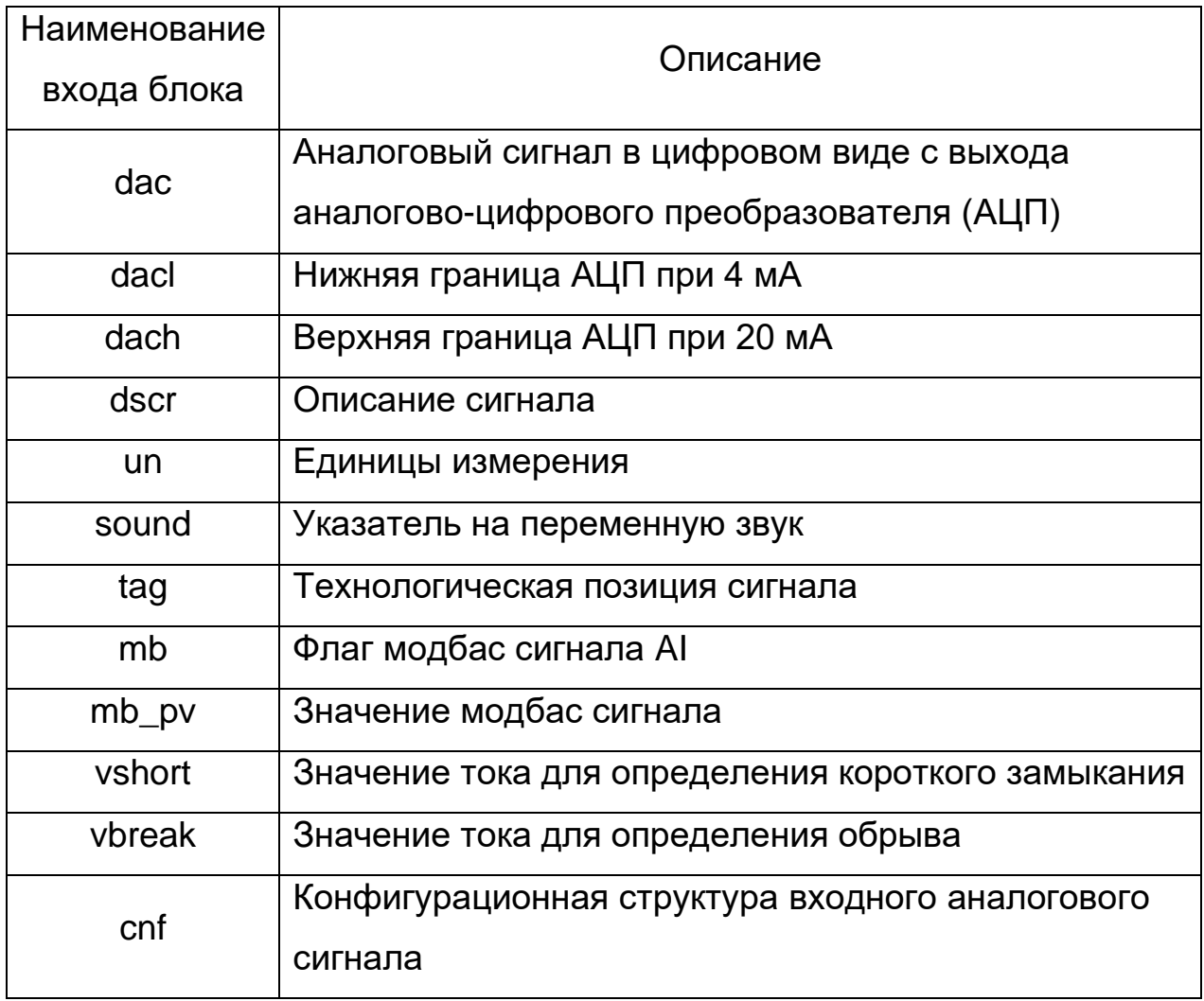

Таблица 2 – Структура входных данных «cnf».

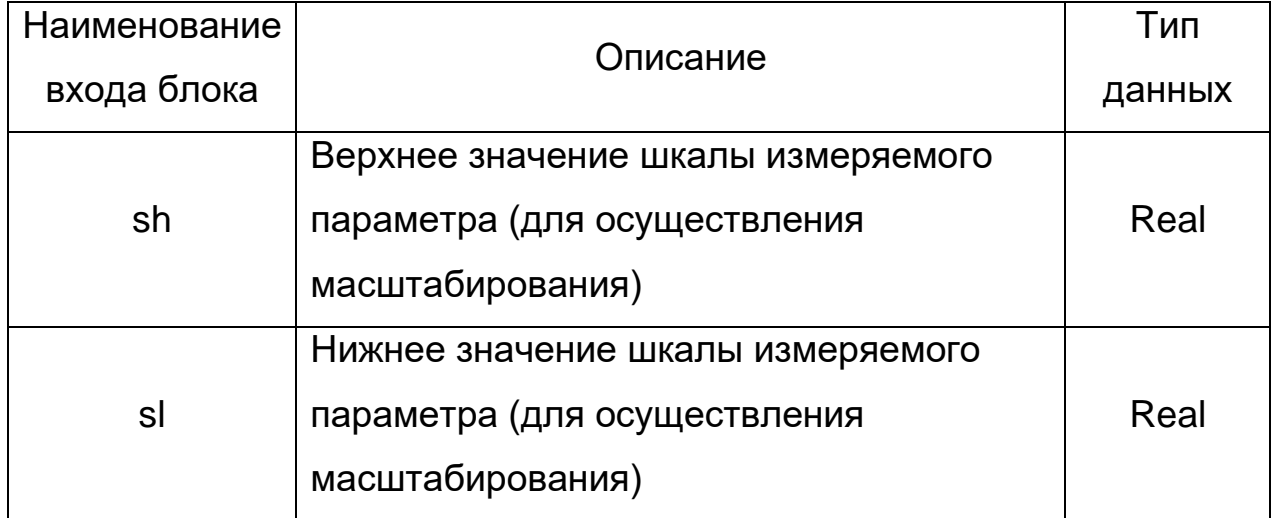

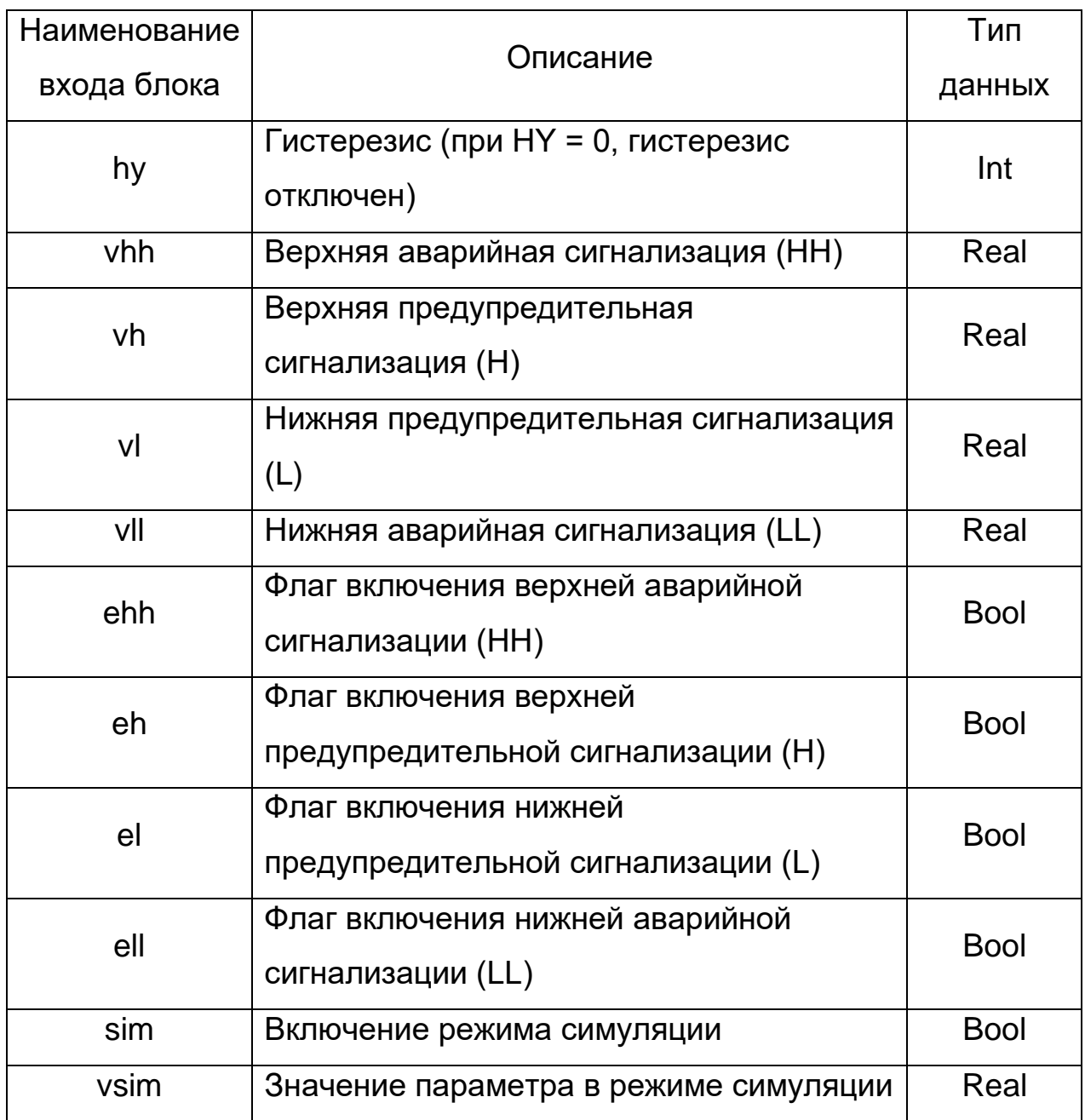

Выходные данные блока обработки аналогового входного

сигнала приведены в таблице 3.

Таблица 3 – Выходные данные блока обработки аналогового входного сигнала

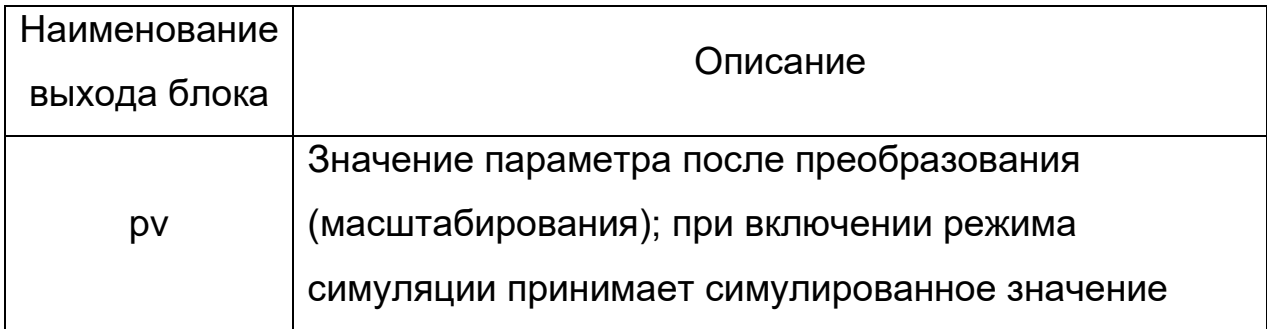

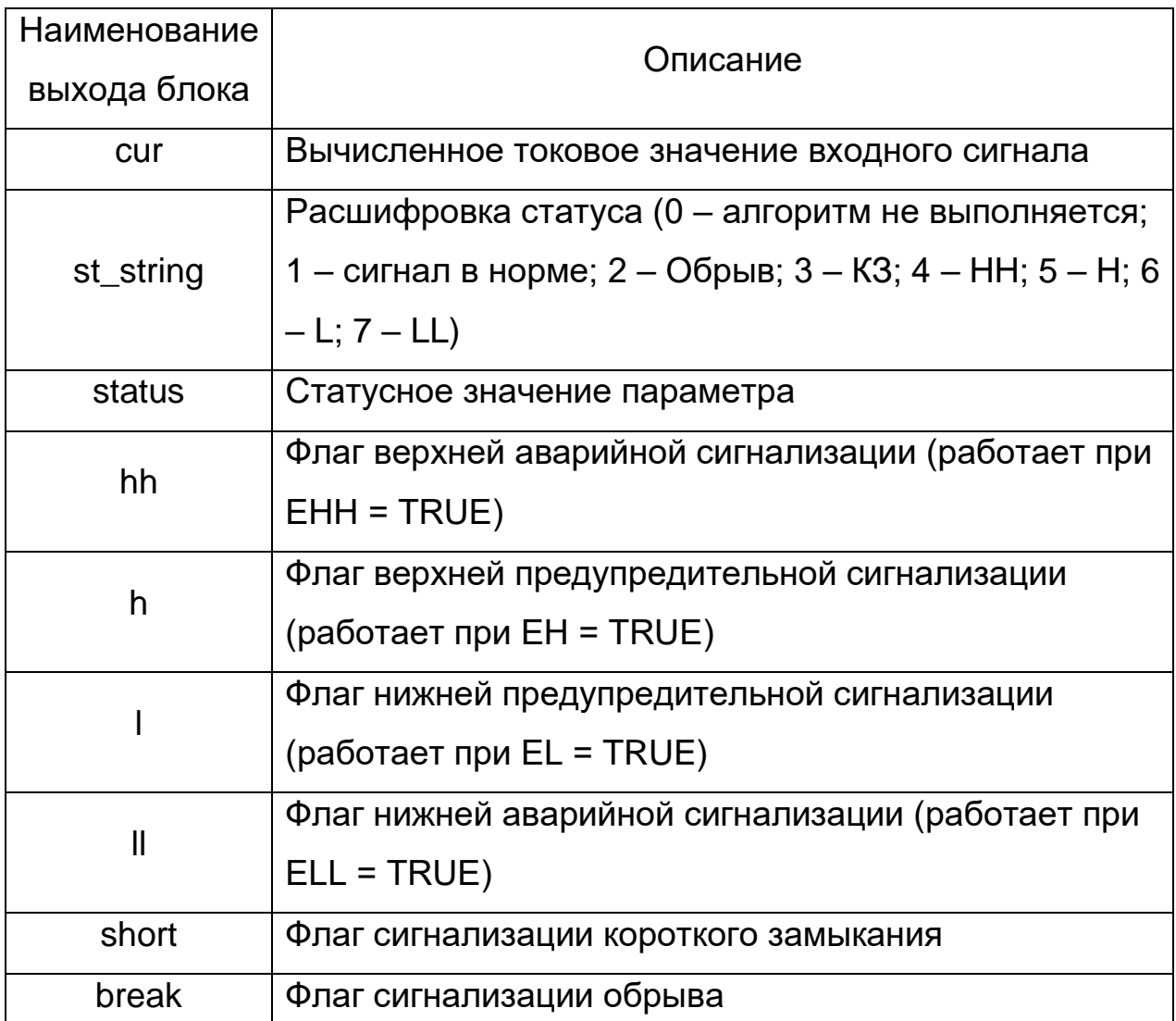

Принцип работы блока обработки аналогового сигнала

Блок обработки аналогового сигнала циклично производит масштабирование сигнала АЦП < dac > согласно значениям < dacl >, < dach > и границам измеряемого параметра < sl >  $u$  < sh >, структуры < cnf >, при этом производя вычисление входного токового сигнала.

На выход блока поступают вычисленные значения обработанного сигнала <pv> и тока <cur>.

Одновременно с обработкой и выдачей масштабированного сигнала происходит формирование флагов аварийных <hh>, <ll> и предупредительных <h>, <l> сигнализаций. Флаги формируются лишь при достижении сигнала значений <vll>, <vl>, <vh>, <vhh> и включенных флагах предупредительных <el>, <eh> и аварийных <ell>, <ehh> сигнализаций.

Блок позволяет диагностировать сигнал на обрыв и на короткое замыкание, выдавая соответствующие флаги <vshort> и < vshort >.

Также блок позволяет симулировать значение текущего параметра. Для этого необходимо включить флаг <sim>, и выход блока <pv> будет равен значению, записанному в < vsim >.

Для устранения возможного «дребезга» аварийных и предупредительных флагов система позволяет производить фильтрацию с помощью повышения глубины гистерезиса < hy > на аварийных и предупредительных границах уровня сигнала.

## <span id="page-11-0"></span>**Блок обработки дискретного сигнала**

Блок обработки дискретного сигнала в соответствии с рисунком 2 служит для проведения преобразования значения состояния при возможной необходимости. Используется для дискретных входных и выходных сигналов.

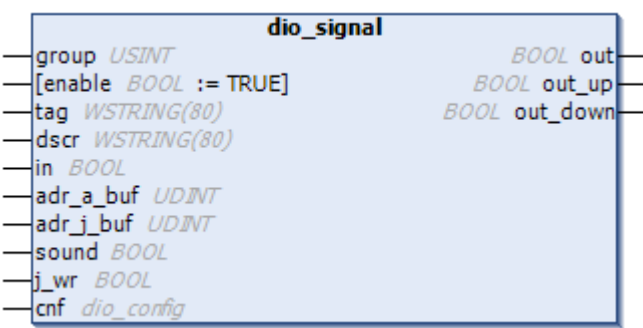

Рисунок 2 – Общий вид блока обработки дискретного сигнала

Входные данные блока обработки дискретного сигнала приведены в таблице4.

Таблица 4– Входные данные блока обработки дискретного

#### сигнала

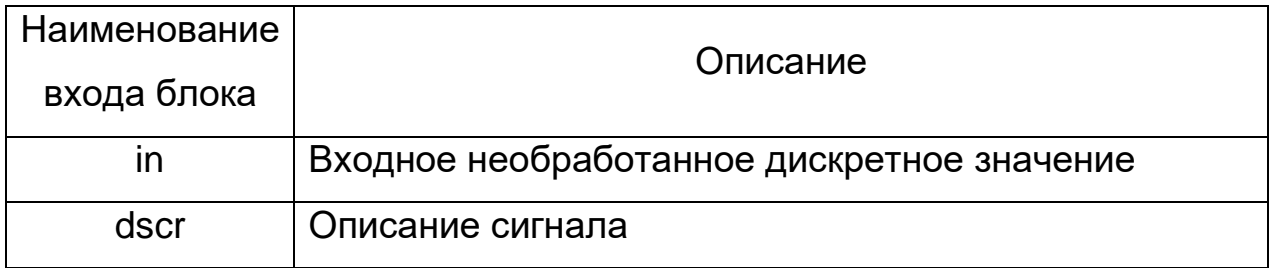

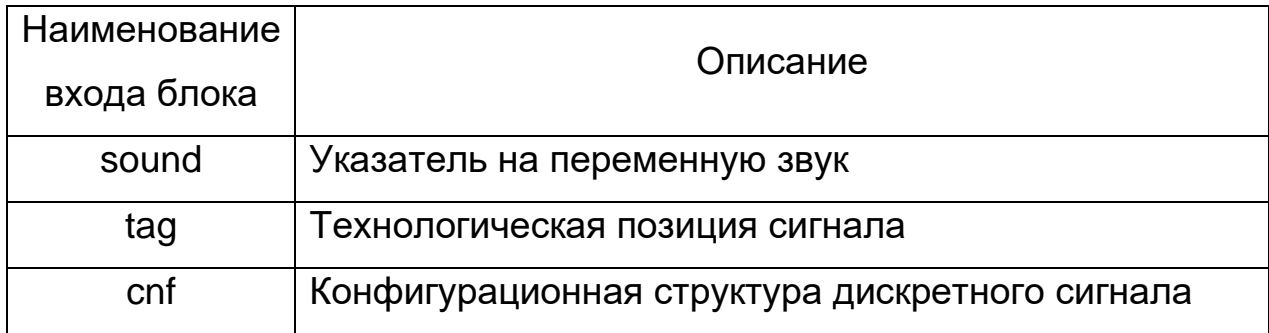

Конфигурационная структура дискретный сигналов «cnf» приведена в таблице 5.

Таблица 5– Структура входных данных «cnf».

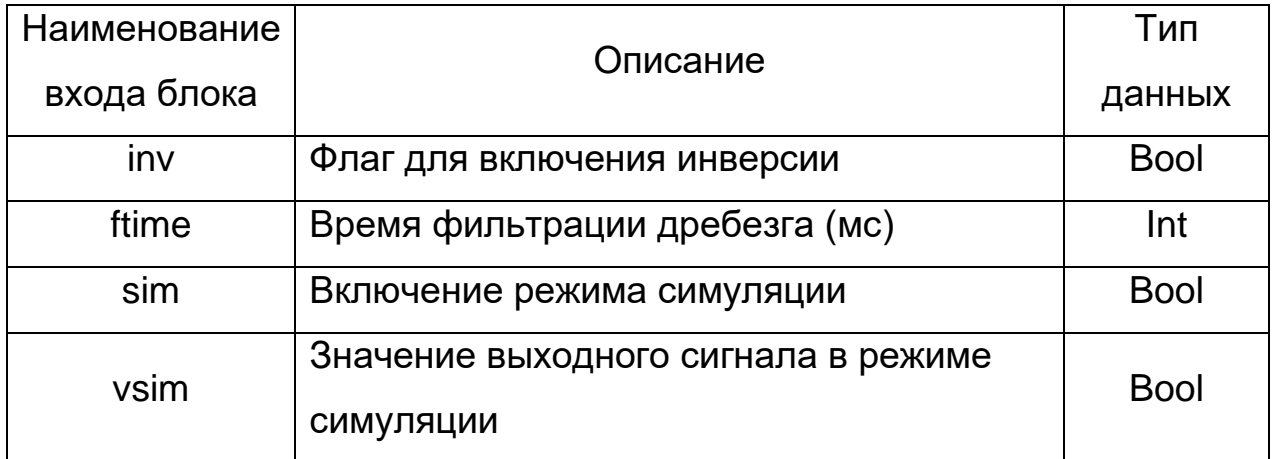

Выходные данные блока обработки дискретного сигнала

приведены в таблице 6.

Таблица 6 – Выходные данные блока обработки дискретного сигнала

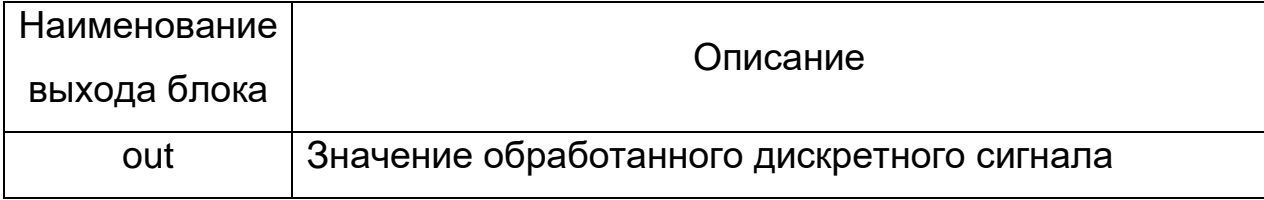

Принцип работы блока обработки дискретного сигнала

Блок обработки дискретного сигнала циклично производит обработку необработанного входного значения <in> и, в зависимости от флага инверсии <inv> и от флага включения режима симуляции, выдает выходное значение <out>.

При включенном режиме симуляции <sim> выходное значение <out> принимает значение, записанное в <vsim>.

Флаг инверсии инвертирует <inv> выходное значение <out> и работает только при отключенном режиме симуляции <sim>.

Вход блока <ftime> необходим для задания длительности фильтрации дребезга. Время задается в миллисекундах.

## <span id="page-13-0"></span>**Блок обработки аналогового выходного сигнала**

Блок обработки аналогового выходного сигнала в соответствии с рисунком 3 служит для преобразования значения параметра до цифрового значения для проведения цифро-аналогового преобразования (ЦАП).

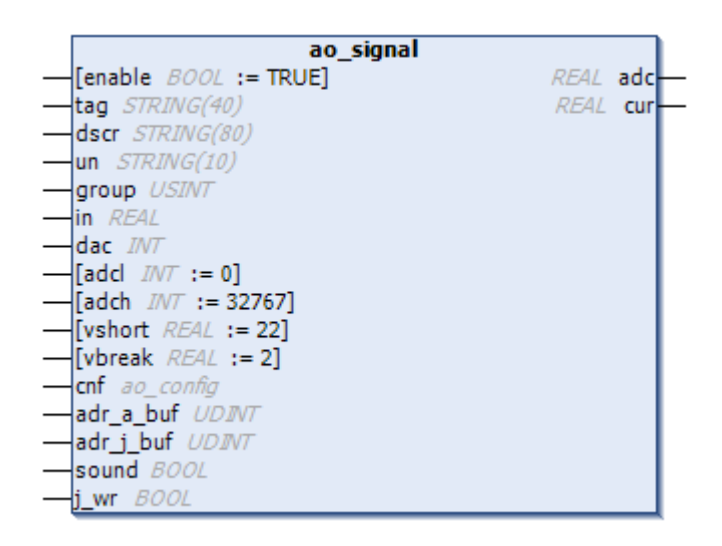

Рисунок 3 – Общий вид блока обработки аналогового выходного

#### сигнала

Входные данные блока обработки аналогового выходного

сигнала приведены в таблице 7.

Таблица 7 – Входные данные блока обработки аналогового выходного

#### сигнала

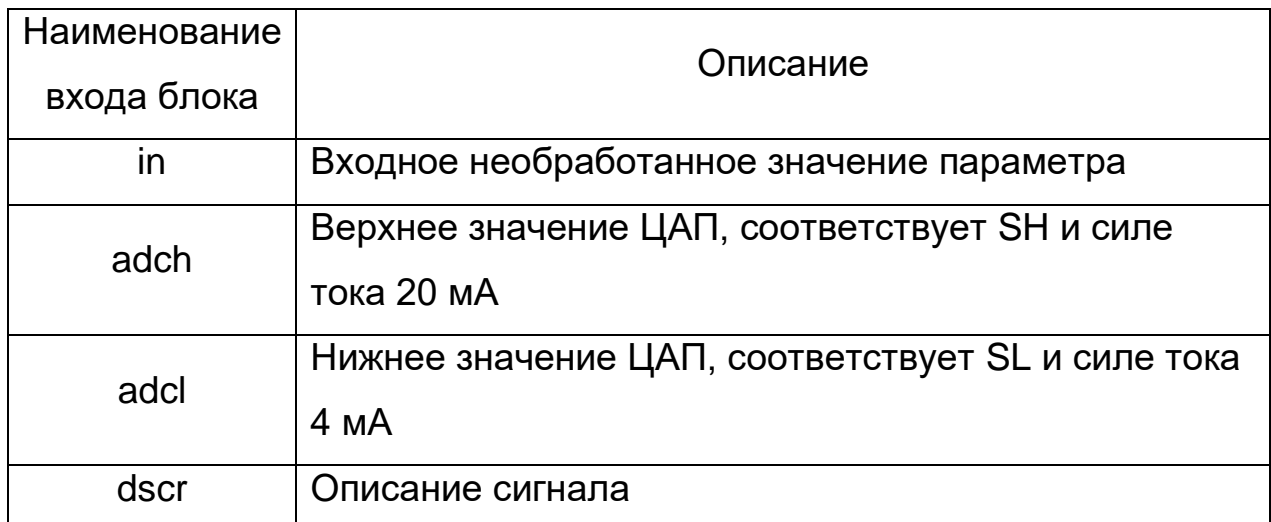

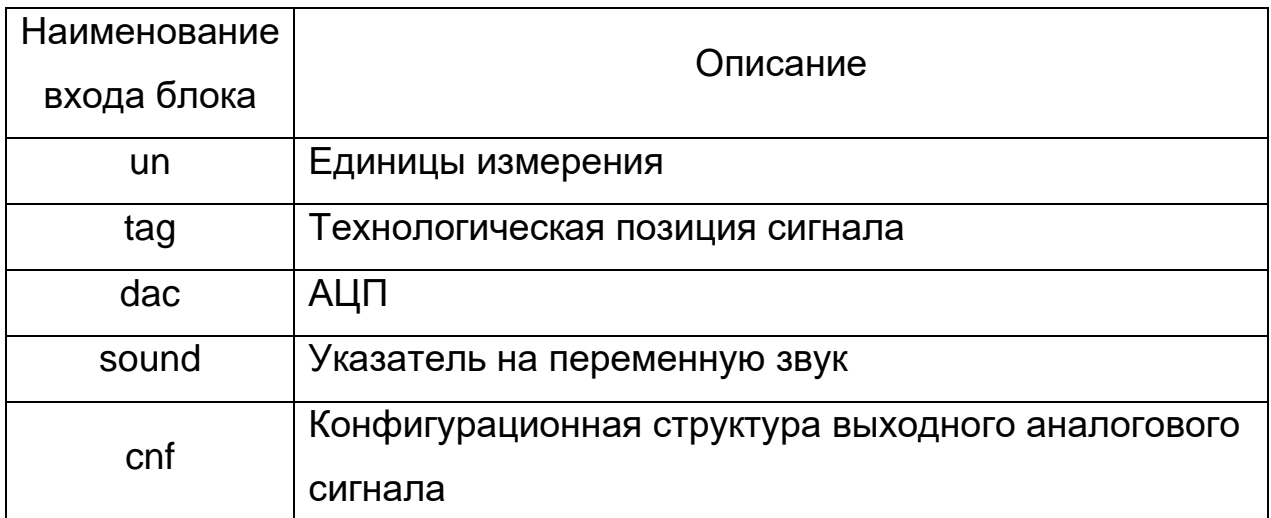

Конфигурационная структура аналоговых выходных сигналов «cnf» приведена в таблице 8.

Таблица 8 – Структура данных «cnf».

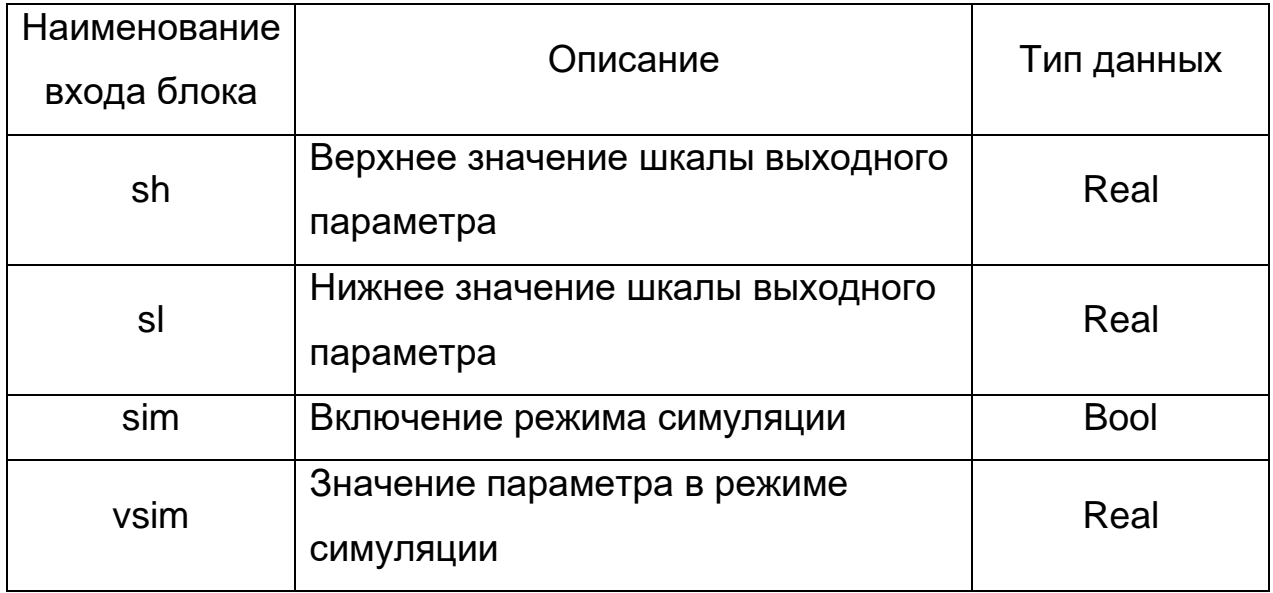

Выходные данные блока обработки аналогового выходного

сигнала приведены в таблице 9.

Таблица 9 – Выходные данные блока обработки аналогового выходного сигнала

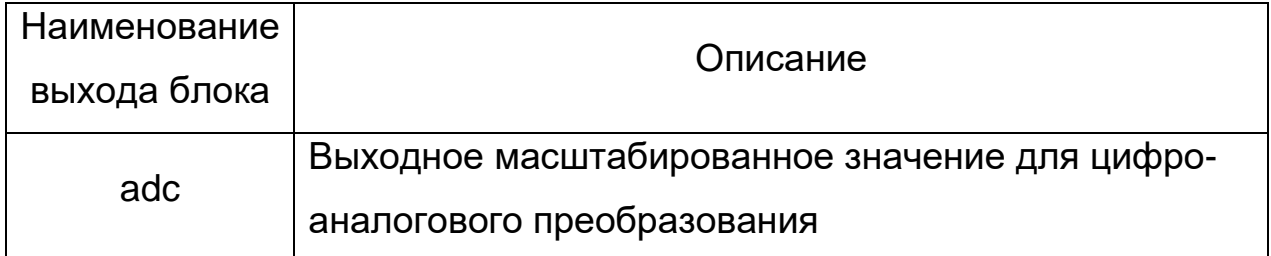

Принцип работы блока обработки аналогового выходного

Блок обработки аналогового выходного сигнала циклично производит масштабирование сигнала <in> согласно значениям < adcl  $>$ ,  $<$  adch  $>$  и границам измеряемого параметра  $<$ sl $>$ ,  $<$ sh $>$ . В результате чего на выход поступают вычисленные значения обработанного сигнала для цифро-аналогового преобразования < adc >.

Также блок позволяет симулировать значение выходного параметра. Для этого необходимо включить флаг <sim>, и выход блока < adc > будет равен значению, записанному в <vsim>.

### <span id="page-15-0"></span>**Блок управления насосом**

Блок управления насосом в соответствии с рисунком 4 служит для выдачи управляющих воздействий на исполнительный механизм (ИМ) в зависимости от состояния и выбранного режима работы.

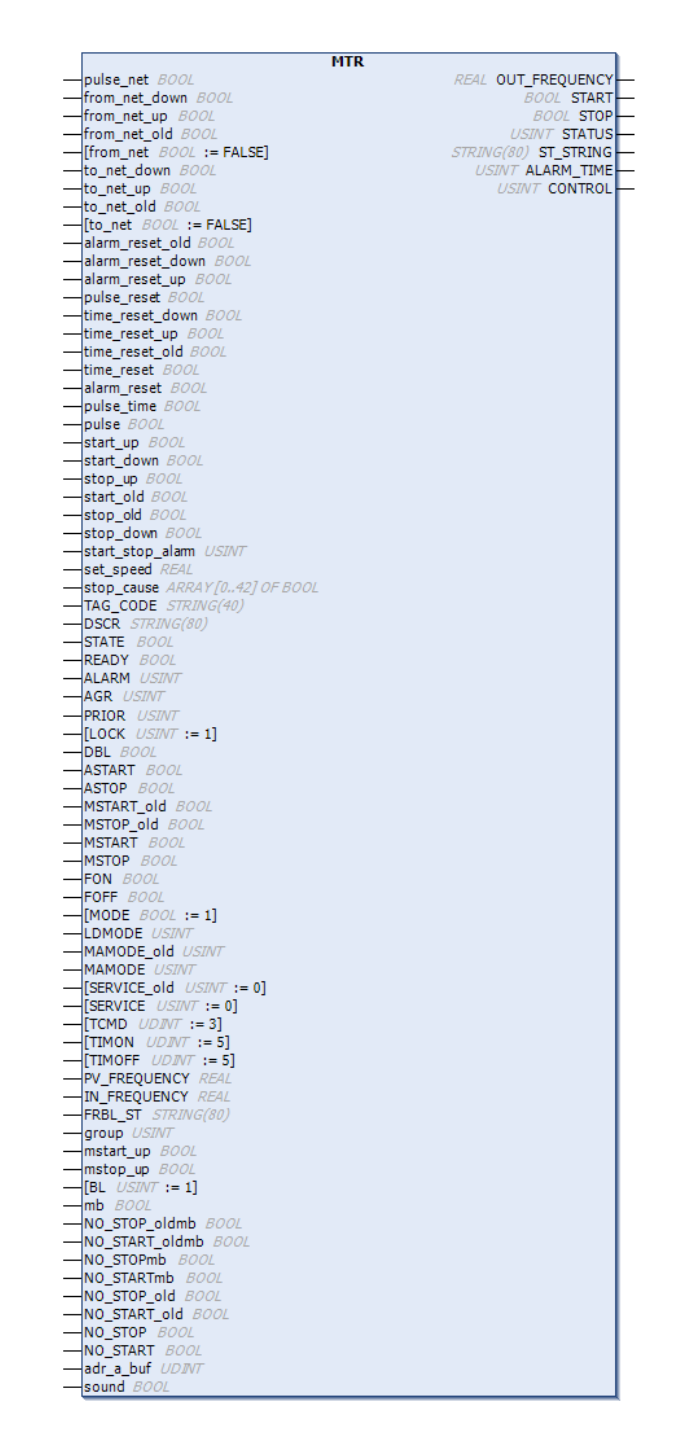

Рисунок 4 – Общий вид блока управления насосом

Входные данные блока управления насосом приведены в таблице 10.

Таблица 10 – Входные данные блока управления насосом

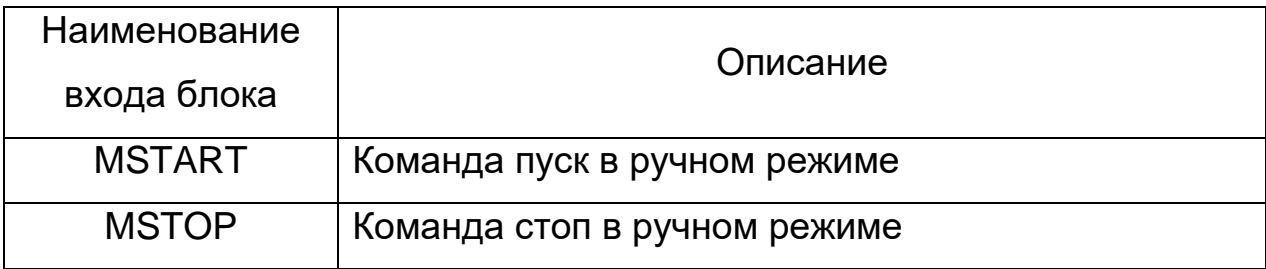

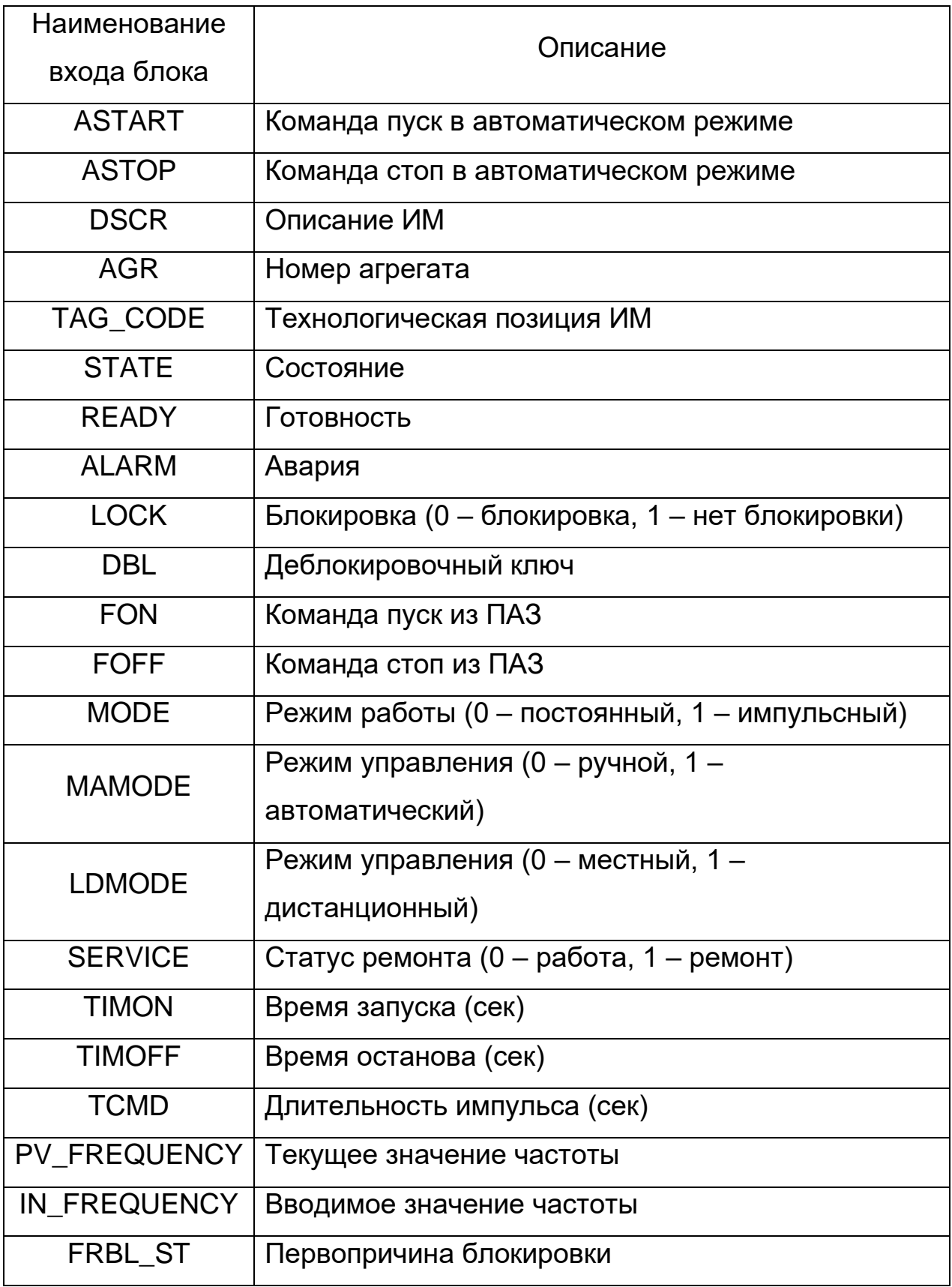

Выходные данные блока управления насосом приведены в таблице 11.

Таблица 11 – Выходные данные блока управления насосом

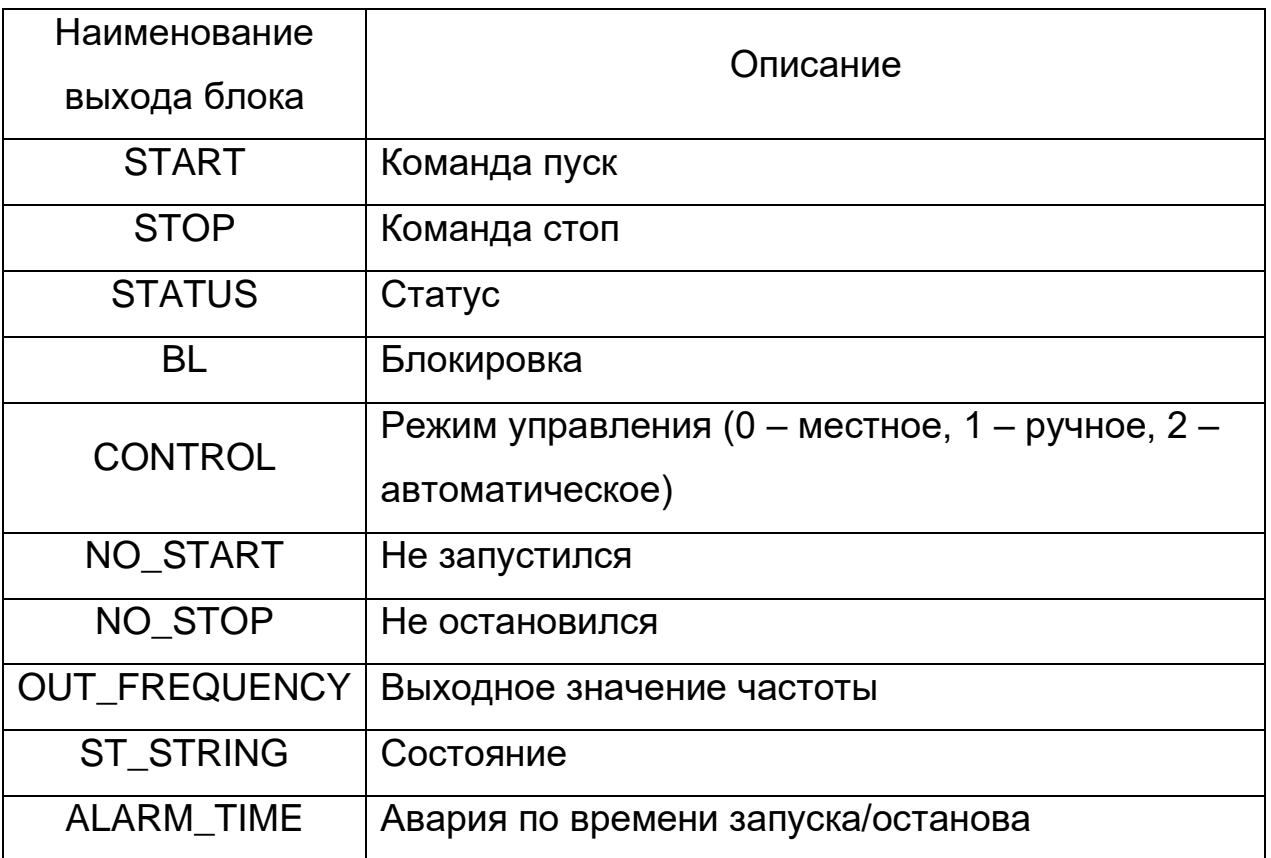

Принцип работы блока управления насосом

Блок управления насосом осуществляет выдачу управляющих воздействий <START> и <STOP> на ИМ в безаварийном режиме в соответствии с командами управления <ASTART>, <ASTOP> или <MSTART>, <MSTOP> (в зависимости от режима управления).

При входных сигналах <MAMODE> = 1, <LDMODE> = 1 и <BL> = 1, блок управления формирует управляющие воздействия согласно автоматическому режиму работы и с помощью сигналов <ASTART>, <ASTOP>.

При входных сигналах <MAMODE> = 0, <LDMODE> = 1 и <BL> = 1, блок управления формирует управляющие воздействия согласно ручному режиму работы и с помощью сигналов <MSTART>, <MSTOP>.

При входном сигнале <LDMODE> = 0, управление насосом происходит по месту, и оператор не может осуществлять дистанционное управления ИМ.

Помимо управления насосом в автоматическом и ручном режиме, ИМ может запускаться/останавливаться при блокировке по командам <FON> и <FOFF> соответственно. После блокировки насос

переводится в ручной режим, чтобы при квитировании не возникло непредвиденных ситуаций.

Управление насосом может быть как импульсным, так и постоянным.

Блок управления насосом предусматривает аварии по истечению времени, отведенному на запуск/останов ИМ. Если насос не запустился за время, заданное в <TIMON>, то выводится сообщение «Время включения истекло», если насос не остановился за время, заданное в <TIMOFF>, то выводится сообщение «Время отключения истекло».

Блок управления насосом предусматривает ремонт, при этом: команды <OPEN>, <CLOSE>, <STOP>, и таймеры <tp.IN>,<ton.IN>, <toff.IN> блокируются для предотвращения подачи управляющих сигналов и выводится сообщение «ремонт». После выхода из ремонта, насос переходит в ручной режим.

### <span id="page-19-0"></span>**Блок управления запорной арматурой**

Блок управления запорной арматурой в соответствии с рисунком 5 служит для выдачи управляющих воздействий на ИМ в зависимости от состояния и выбранного режима работы.

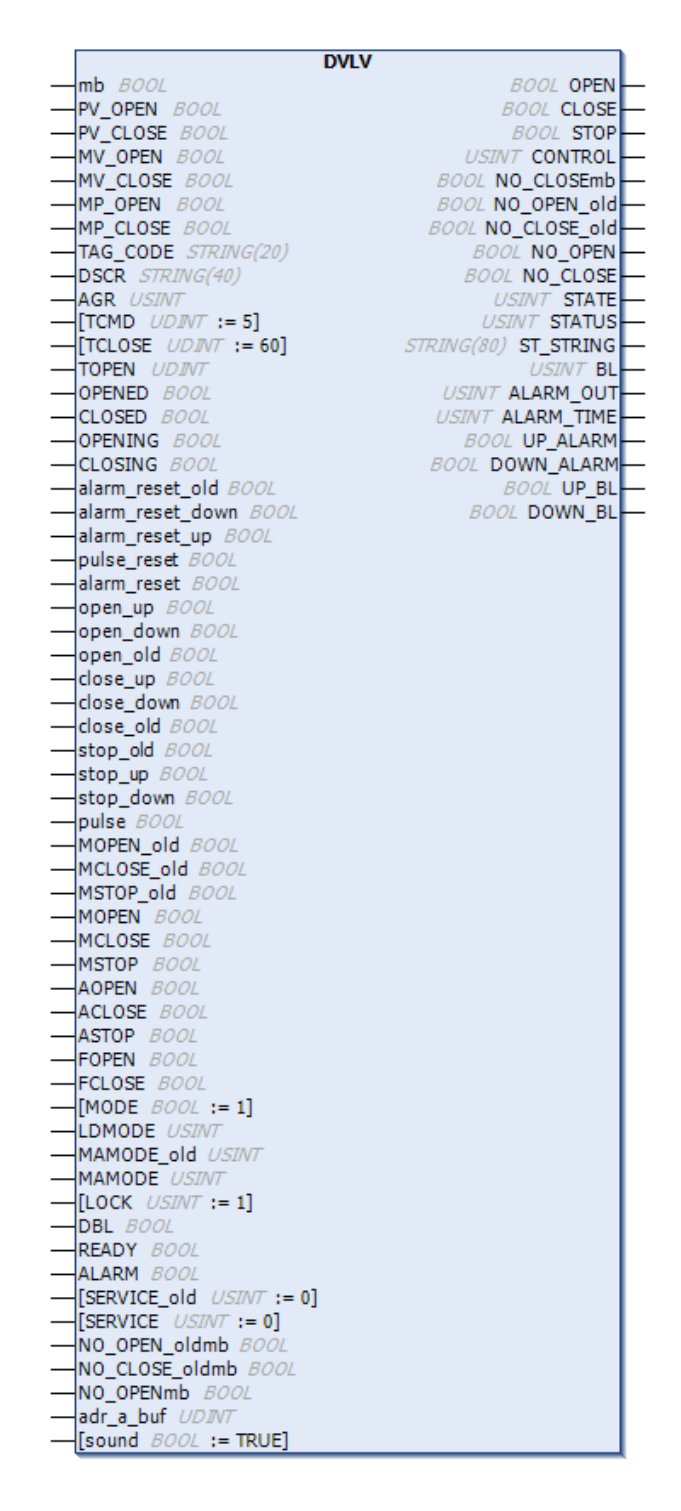

Рисунок 5 – Общий вид блока управления задвижкой

Входные данные блока управления задвижкой приведены в таблице 12.

Таблица 12 – Входные данные блока управления задвижкой

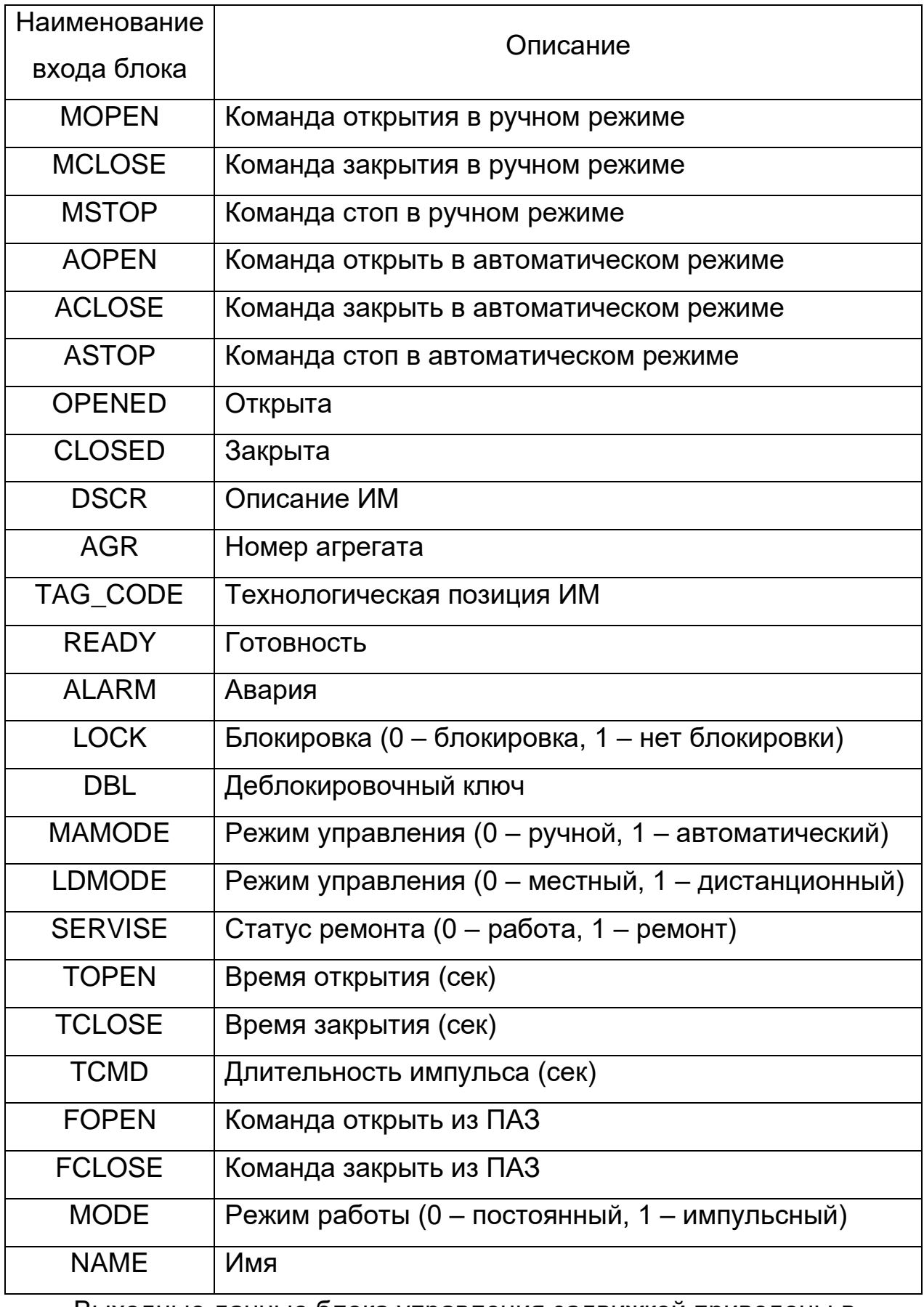

Выходные данные блока управления задвижкой приведены в таблице 13.

Таблица 13 – Выходные данные блока управления задвижкой

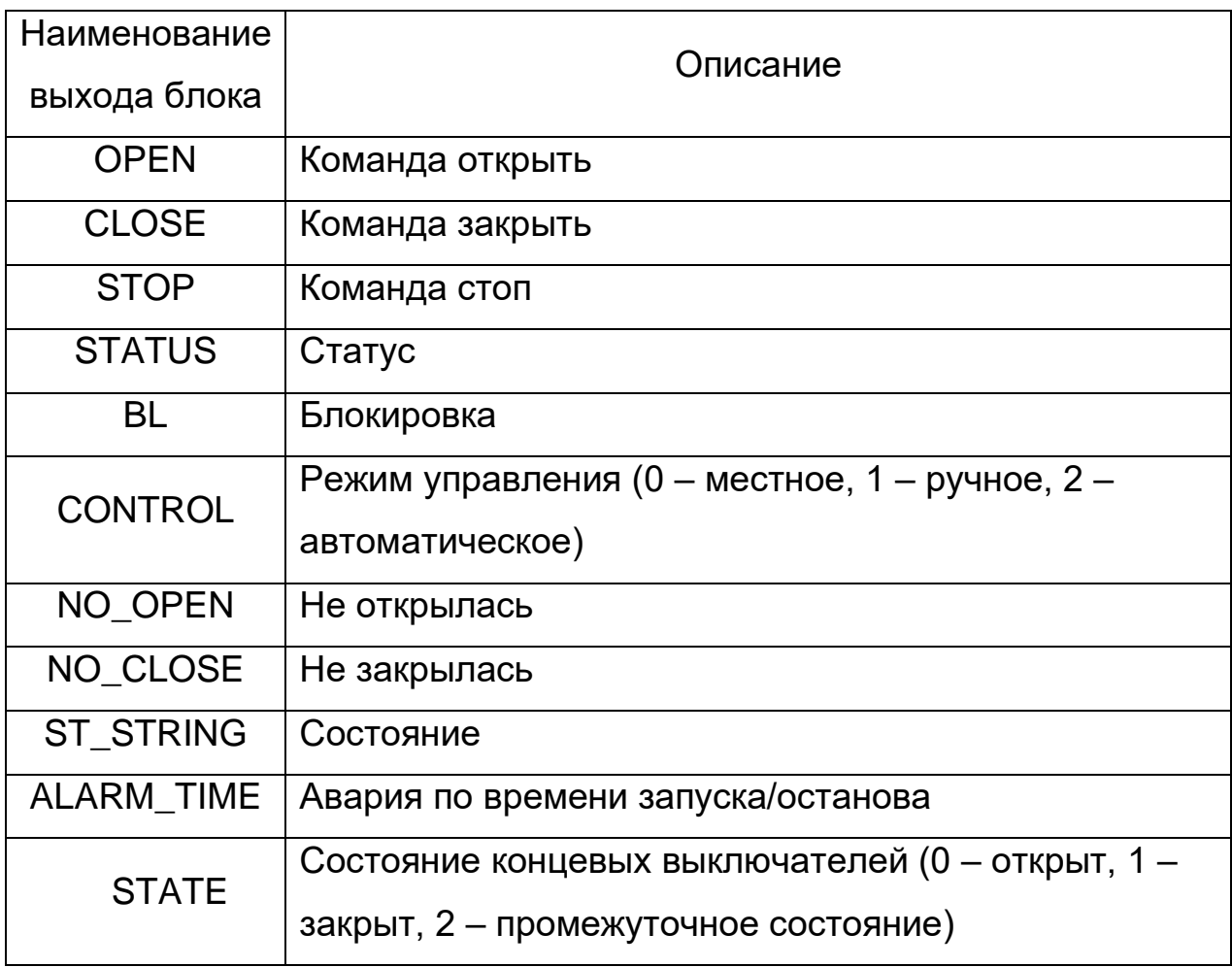

Принцип работы блока управления задвижкой

Блок управления задвижкой осуществляет выдачу управляющих воздействий <OPEN>, <CLOSE> и <STOP> на ИМ в безаварийном режиме в соответствии с командами управления <AOPEN>, <ACLOSE>, <ASTOP> или <MOPEN>, <MCLOSE>, <MSTOP> (в зависимости от режима управления).

При входных сигналах <MAMODE> = 1, <LDMODE> = 1 и <BL> = 1, блок управления формирует управляющие воздействия согласно автоматическому режиму работы и с помощью сигналов <AOPEN>, <ACLOSE>, <ASTOP>.

При входных сигналах <MAMODE> = 0, <LDMODE> = 1 и <BL> = 1, блок управления формирует управляющие воздействия согласно ручному режиму работы и с помощью сигналов <MOPEN>, <MCLOSE>, <MSTOP>.

При входном сигнале <LDMODE> = 0, управление задвижкой происходит по месту, и оператор не может осуществлять дистанционное управления ИМ.

Помимо управления задвижкой в автоматическом и ручном режиме, ИМ может открываться/закрываться при блокировке по командам <FOPEN> и <FCLOSE> соответственно. После блокировки задвижка переводится в ручной режим, чтобы при квитировании не возникло непредвиденных ситуаций.

Управление задвижкой может быть как импульсным, так и постоянным.

Блок управления задвижкой предусматривает аварии по истечению времени, отведенному на открытие/закрытие ИМ. Если задвижка не открылась за время, заданное в <TOPEN>, то выводится сообщение «Время открытия истекло», если задвижка не закрылась за время, заданное в <TCLOSE>, то выводится сообщение «Время закрытия истекло».

Блок управления задвижкой предусматривает ремонт, при этом: команды <OPEN>, <CLOSE>, <STOP>, и таймеры <tp.IN>,<ton.IN>, <toff.IN> блокируются для предотвращения подачи управляющих сигналов и выводится сообщение «ремонт». После выхода из ремонта, задвижка переходит в ручной режим.

### **3 ТРЕБОВАНИЯ К РАЗРАБОТКЕ ПРОГРАММЫ**

# <span id="page-24-1"></span><span id="page-24-0"></span>**Требования к среде разработки прикладного программного обеспечения**

Для настройки, модификации программного обеспечения к конкретному контроллеру необходима интегрированная среда разработки, рекомендованная производителем контроллерного оборудования поддерживающий языки стандарта МЭК 61131-3, в нее загружается перечень функциональных блоков управления и обработки, представленный в предыдущем разделе, и осуществляются необходимые настройки.